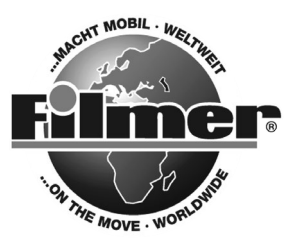

*Diedrich Filmer GmbH Jeringhaver Gast 5 D - 26316 Varel Tel.: +49 (0) 4451 1209-0 www.filmer.de*

# *Gebrauchsanweisung 74.112*

*Bitte lesen Sie die folgenden Anweisungen sehr sorgfältig durch, bevor Sie den Fahrrad-Computer benutzen.* 

## *1. Montage und Inbetriebnahme:*

- *1) Stecken Sie den Lenkerhalter mit der Kontaktplatte zusammen.*
- *2) Öffnen Sie das Batteriefach mit einem geeigneten Gegenstand (Münze, Schraubendreher) und legen die Batterie (AG12) mit der +-Seite sichtbar nach außen in das Batteriefach ein. Verschließen Sie das Batteriefach.*
- *3) Schieben Sie den Fahrradcomputer von oben in die Kontaktplatte bis er einrastet.*
- *4) Führen Sie die Einstellungen im Fahrradcomputer durch. Dabei gehen Sie folgendermaßen vor:*
	- *a) Im Display blinkt bei der Erst-Inbetriebnahme bzw. nach Herausnehmen der Batterie eine vierstellige Anzeige. Hier können Sie den Radumfang in mm eingeben. Entnehmen Sie den Umfang der nachfolgenden Tabelle.*

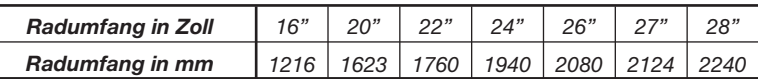

*Alternativ können Sie den Radumfang ermitteln, indem Sie das Fahrrad so stellen, dass ein Ventil nach unten zeigt. Legen Sie jetzt ein Maßband neben das Fahrrad und rollen das Fahrrad soweit, bis eine Radumdrehung beendet ist (Ventil zeigt wieder nach unten). Die Länge der zurückgelegten Strecke entspricht dem Radumfang. Einstellbar sind Werte von 1 bis 3999.*

- *b) Mit der rechten Taste können Sie die blinkende Zahl auf den gewünschten Wert einstellen. Um die eingestellte Zahl zu bestätigen, drücken Sie die linke Taste. Nun haben Sie die Möglichkeit die nächste Zahl auf den entsprechenden Wert zu ändern. Dieses führen Sie für alle 4 Zahlen durch bis der Radumfang mit dem gewünschten Wert übereinstimmt.*
- *c) Anschließend wählen Sie mit der rechten Taste zwischen Kilometer- bzw. Meilen Anzeige aus. Dieses bestätigen Sie durch drücken der linken Taste.*
- *d) Durch die gleiche Einstell-Prozedur können Sie jetzt die Uhrzeit auf die aktuelle Zeit einstellen. Haben Sie dieses durchgeführt, erscheint oben im Display ein Fahrrad-Symbol. Der Fahrradcomputer ist jetzt betriebsbereit.*
- *e) Um die Einstellungen erneut zu verändern, drücken Sie beide Tasten gleichzeitig. Hierdurch erfolgt ein kompletter Reset.*

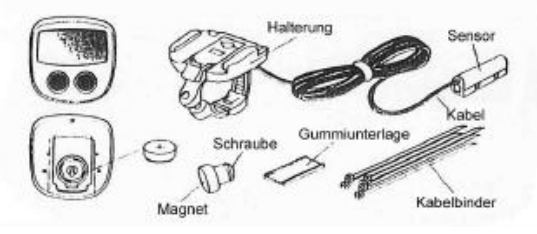

- *5) Führen Sie den Speichenmagnet in einem geringen Abstand am Sensor vorbei. Im Display muss jetzt eine Geschwindigkeitsanzeige erscheinen.*
- *6) Montieren Sie die Computer-Einheit an einer geeigneten Stelle am Lenker.*
- *7) Führen Sie die Leitung bis zur Gabel so am Fahrrad herunter, dass sie nicht eingeklemmt werden kann.*

*8) Der Sensor muss nun so an der Gabel-Innenseite befestigt werden, dass ein möglichst minimaler Abstand zum dem an der Speiche zu befestigenden Magneten entsteht. Hierbei sollte ein Abstand von unter 5 mm gewählt werden. Die Position von Magnet und Sensor ist je nach Fahrradtyp unterschiedlich. Es ist daher individuell der richtige Montageort zu wählen. Dabei ist es nicht relevant an welcher Seite der Sensor montiert wird.*

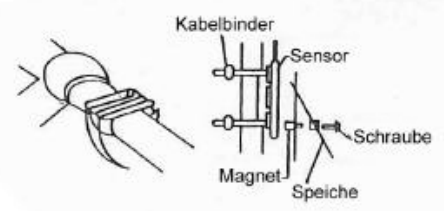

- *9) Befestigen Sie den Magneten an entsprechender Stelle an einer Radspeiche. Die Entfernung von der Radmitte ist hierbei beliebig.*
- *10) Entfernen Sie die Schutzfolie am Klebestreifen des Sensors und kleben diesen an der zuvor ausgesuchten Stelle auf. Befestigen den Sensor zusätzlich mit den beiliegenden Kabelbindern.*
- *11) Durch drehen am Rad ist es möglich die Funktion zu überprüfen. Vergewissern Sie sich, dass alle Teile fest sitzen.*

### *Funktionen*

- *1. Aktuelle Geschwindigkeit in km/h 8. autom. Anzeigenwechsel SCAN*
- *2. Uhrzeit (24-Stunden-Anzeige) 9. Kilometer/Meilen Konvertierung*
- 
- 
- *5. Höchst-Geschwindigkeit MXS 12. Temperaturanzeige TEMP*
- **6.** Durchschnittsgeschwindigkeit AVS
- *7. Tagesstrecken-Fahrtzeit TM*
- 
- 
- *3. Gesamtstrecke ODO 10. Radumfang-Einstellung*
- *4. Tagesstrecke DST 11. LCD automatisch löschen*
	-
	-

### *2. Bedienung:*

*Grundfunktionen = Geschwindigkeitsanzeige und Uhrzeit wird angezeigt. Die momentane Geschwindigkeit erscheint immer im oberen Teil des Displays. Durch Tastendruck der linken Taste ändert sich die untere Anzeige in folgende Funktionen:*

- *a) ODO = Gesamtstrecke*
- *b) DST = Tagesstrecke*
- *c) MXS = bisher erreichte Höchstgeschwindigkeit*
- *d) AVS = Durchschnitts-Geschwindigkeit*
- *e) TM = Tagesstrecken-Fahrtzeit*
- *f) TEMP = Temperatur*
- *g) SCAN = automatischer Wechsel der einzelnen Funktionen*

*Wird das Fahrrad für eine gewisse Zeit nicht mehr bewegt, so schaltet sich der Fahrradcomputer selbstständig ab. Die Tageskilometer und die Tagesfahrtzeit werden dabei nicht gelöscht. Um diese zu löschen drücken Sie die linke Taste und die rechte Taste zusammen, bis die Anzeige zum Einstellen des Radumfangs erscheint. Betätigen Sie die linke Taste so lange, bis in der oberen linken Ecke des Displays das Fahrradsymbol erscheint. Nun sind die Tageskilometer und die Tagesfahrtzeit zurückgesetzt.*

#### *Wichtig!*

- *Der Computer soll vor übermäßiger Sonneneinstrahlung und Regen geschützt werden.*
- *Prüfen Sie die Positionen des Sensors und Magneten gelegentlich.*
- *Sie sollten sich nicht zu sehr auf das Display konzentrieren. Viel wichtiger ist der Straßenverkehr, dem Ihre volle Aufmerksamkeit gewidmet sein sollte.*
- *Batterie: 1x AG 12 (1,5V)*